# 函数工作流

# 计费说明

文档版本 01 发布日期 2023-12-28

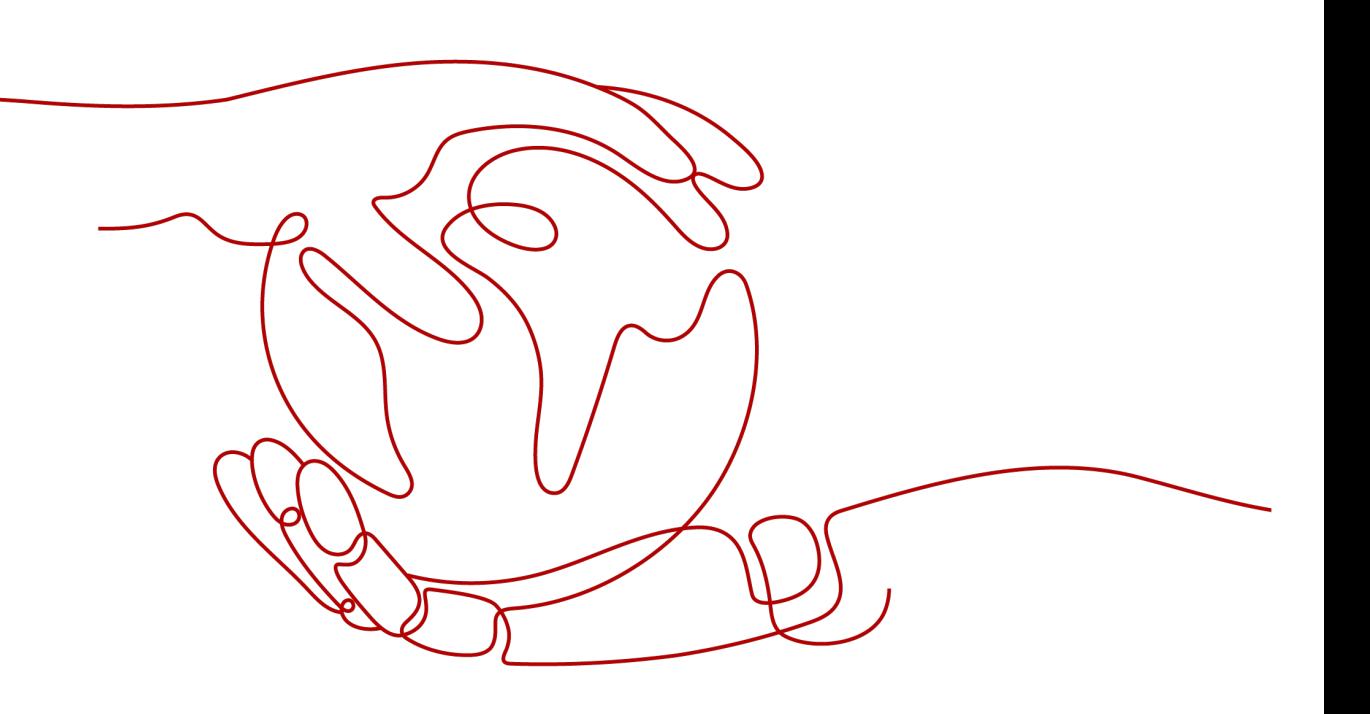

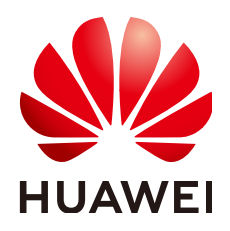

#### 版权所有 **©** 华为云计算技术有限公司 **2023**。 保留一切权利。

非经本公司书面许可,任何单位和个人不得擅自摘抄、复制本文档内容的部分或全部,并不得以任何形式传 播。

#### 商标声明

**、<br>HUAWE和其他华为商标均为华为技术有限公司的商标。** 本文档提及的其他所有商标或注册商标,由各自的所有人拥有。

#### 注意

您购买的产品、服务或特性等应受华为云计算技术有限公司商业合同和条款的约束,本文档中描述的全部或部 分产品、服务或特性可能不在您的购买或使用范围之内。除非合同另有约定,华为云计算技术有限公司对本文 档内容不做任何明示或暗示的声明或保证。

由于产品版本升级或其他原因,本文档内容会不定期进行更新。除非另有约定,本文档仅作为使用指导,本文 档中的所有陈述、信息和建议不构成任何明示或暗示的担保。

目录

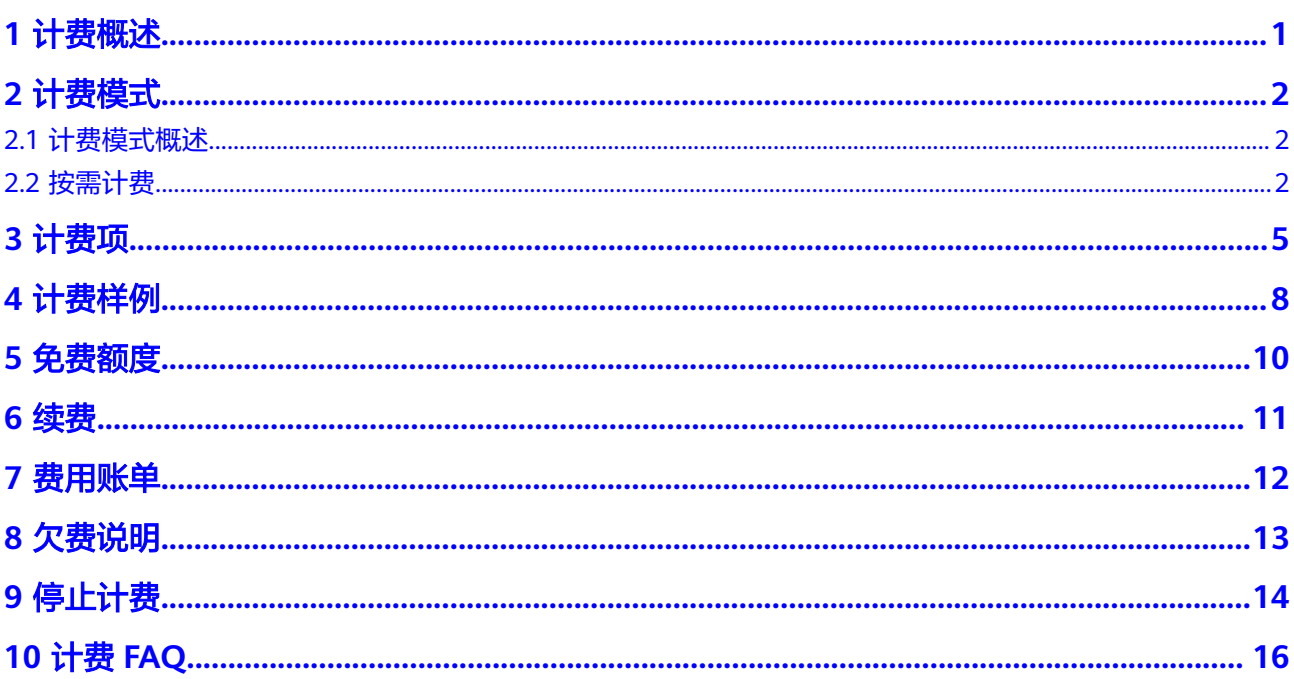

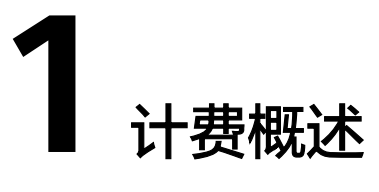

<span id="page-3-0"></span>通过阅读本文,您可以快速了解函数工作流 FunctionGraph的计费模式、计费项、免 费额度、费用账单、欠费等主要计费信息。

● 计费模式

函数工作流采用按需付费方式,无最低费用,即总费用 **=** 请求次数费用 **+** 计量时 间费用**+**其他费用。

● 计费项

函数工作流的计费项由请求次数费用、计量时间费用和其他费用组成。了解每种 [计费项](#page-7-0)的计费因子、计费公式等信息, 请参考**计费项**。

- 免费额度 函数工作流每个月会给您免费提供一定额度的函数工作流服务,免费额度是子主 账户共同使用,更多详情请参考**免费额度**。
- 费用账单

您可以在"费用中心 > 账单管理"查看与函数工作流相关的流水和明细账单,以 便了解您的消费情况。如需了解具体操作步骤,请参见<mark>费用账单</mark>。

● 欠费

您在使用函数工作流时,账户的可用额度小于待结算的账单,即被判定为账户欠 费。欠费后,可能会影响函数工作流相关资源的正常运行,需要及时充值。详细 介绍请参[见欠费说明](#page-15-0)。

● 停止计费

当函数工作流及相关云服务资源不再使用时,可以将他们退订或删除,从而避免 继续收费。详细介绍请参见<mark>停止计费</mark>。

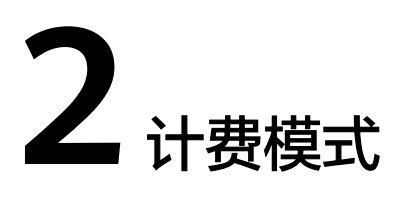

# <span id="page-4-0"></span>**2.1** 计费模式概述

函数工作流采用按需付费方式,无最低费用,即总费用 **=** 请求次数费用 **+** 计量时间费 用**+**其他费用。

# **2.2** 按需计费

### 适用场景

函数工作流使用场景广泛,例如实时文件处理、实时数据流处理、Web移动应用后端 和人工智能等场景。

# 适用计费项

函数工作流实际费用是由请求次数费用、执行时间费用和其他费用构成,各计费项按 需计费说明请参见表**2-1**。

#### 表 **2-1** 计费项说明

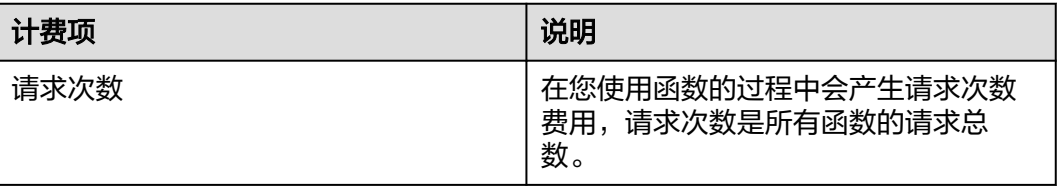

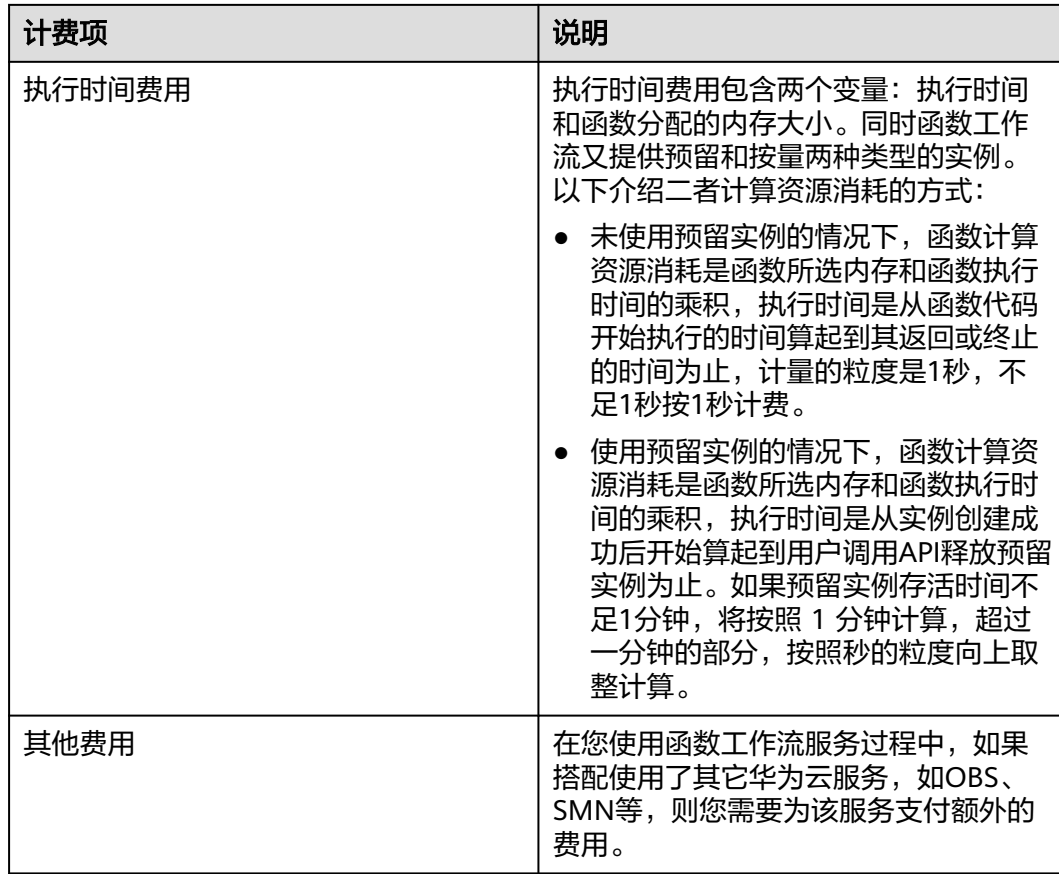

## 计费周期

华为云函数工作流 FunctionGraph 按照实际使用量付费,没有最低消费。计费模式采 用累计分档计费,按天结算,即每日3点后对前一日使用量进行扣费。例如, 2023-05-11 00:00:00至2023-05-11 23:59:59期间产生的费用,通常会在2023-05-12 03:00:00左右完成扣费。

#### 说明

- 函数响应事件通知或调用(包括控制台的测试调用)开始执行时记为一次请求,请求次数是 所有函数的请求总数。
- 未使用预留实例情况下,执行时间是从函数代码开始执行的时间算起到其返回或终止的时间 为止。计量粒度是1秒,不足1秒按1秒计费,超过1秒按实际执行时间计算。
- 使用预留实例情况下,执行时间是从实例创建成功后开始算起到用户调用API释放预留实例 为止。计量粒度是1秒,不足1分钟按1分钟计算,超过一分钟的部分,按照秒的粒度向上取 整计算,比如运行时间为51秒,将按60秒计算;运行时间为60.5秒,则按61秒计算,以此类 推。

# 欠费影响

- 欠费预警 系统会在每个计费周期后的一段时间对按需计费资源进行扣费。当您的账户被扣 为负值时,我们将通过邮件、短信和站内信的方式通知到华为云账号的创建者。
- 欠费后影响

当您的账号因自动扣费导致欠费后,您无法创建、执行函数及对资源执行任何操 作。

#### 说明

● 关于充值的详细操作请参见<mark>账户充值</mark>。

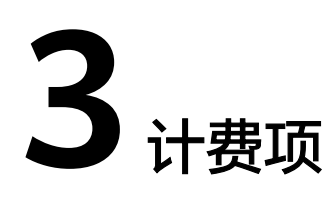

# <span id="page-7-0"></span>计费说明

函数工作流的计费项是由请求次数费用、执行时间费用和其他费用构成。具体内容如 表**3-1**

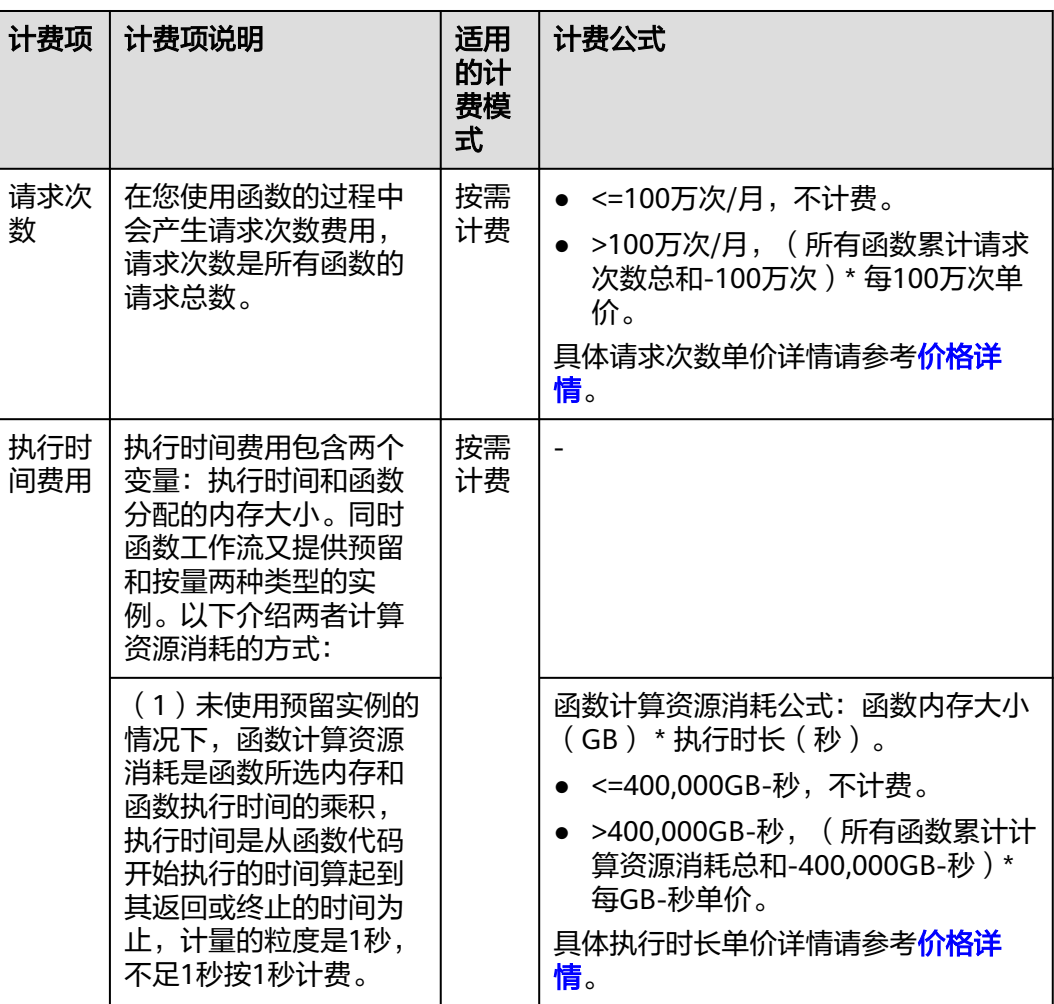

#### 表 **3-1** 函数工作流计费项

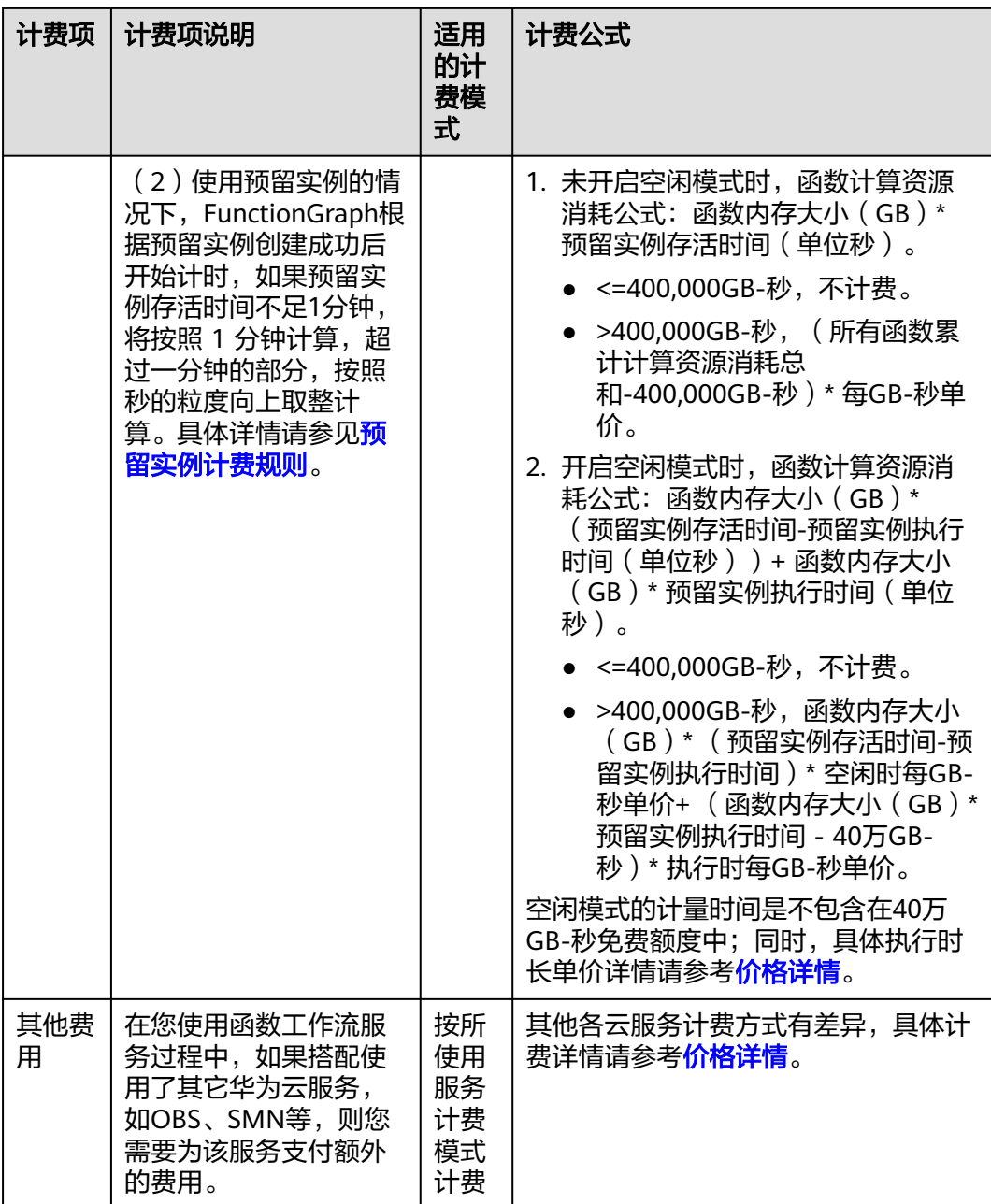

# 预留实例计费规则

预留实例的创建和释放由用户管理,根据预留实例的执行时长计费。通过预留实例, 用户能够预热函数,从而彻底消除冷启动对延时的影响。

- 当用户调用API创建预留实例时,在预留实例创建成功后开始计费。
- 当用户调用API释放预留实例时,新的请求不会再路由到该预留实例上,因此该预 留实例将在限定的时间内被释放,预留实例释放时停止计费。

#### 图 **3-1** 预留实例生命周期

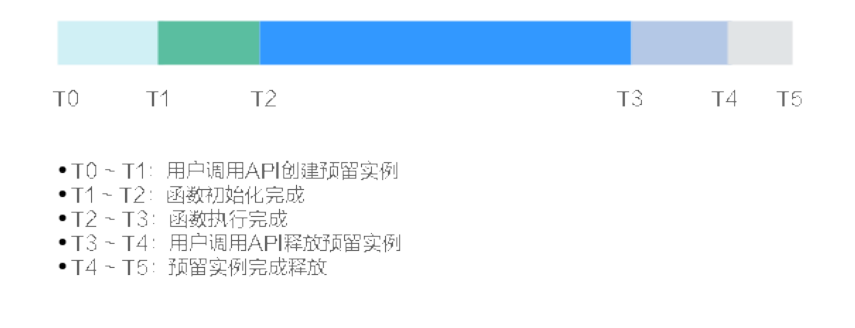

#### 如上图**3-1**所示,计费时长为T1~T4。

预留实例计量粒度为秒,不足一分钟,按照一分钟计费。超过一分钟,按照实际 执行时长计费。

例如预留实例执行时长为51秒,按照1分钟计费。执行时长为61秒,则计费时长 仍然为61秒。

● 执行时间费用的单位为GB-秒,指函数内存规格为1GB时,执行1秒的费用。

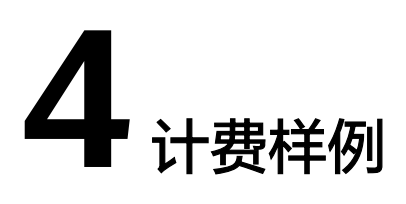

## <span id="page-10-0"></span>计费场景一

某用户在4月份创建了3个函数A、B、C,如表**4-1**所示。假设在4月份中,函数A累计执 行次数是200万次、函数B累计执行次数是10万次、函数C累计执行次数10万次, 那么4 月份中函数A、B和C总共产生多少费用?

#### 表 **4-1** 函数创建详情

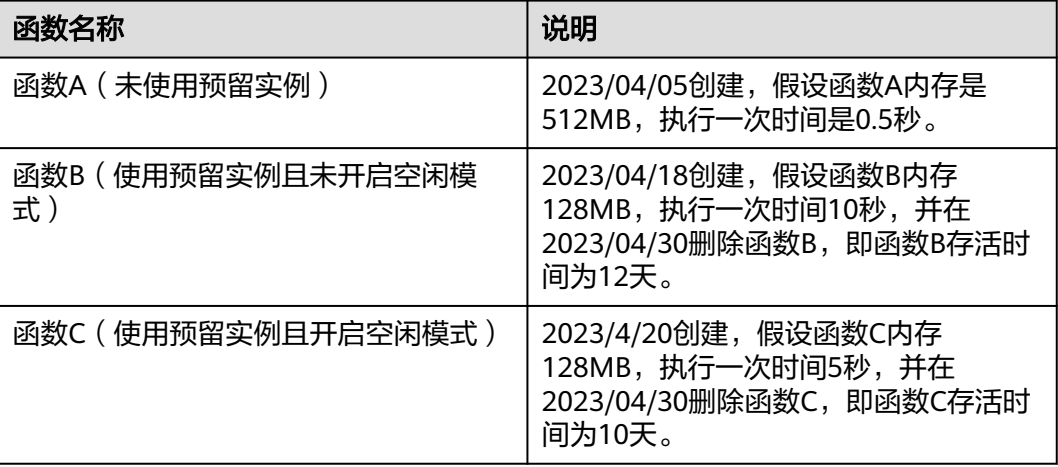

# 计费构成分析(场景一)

因为函数A、B和C使用不同类型实例,因此需要分段计算费用,具体明细如表**4-2**所 示。

#### 表 **4-2** 计费明细分析

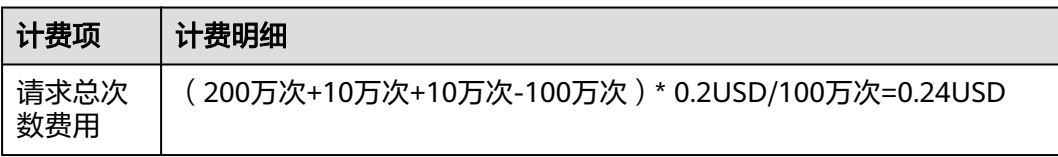

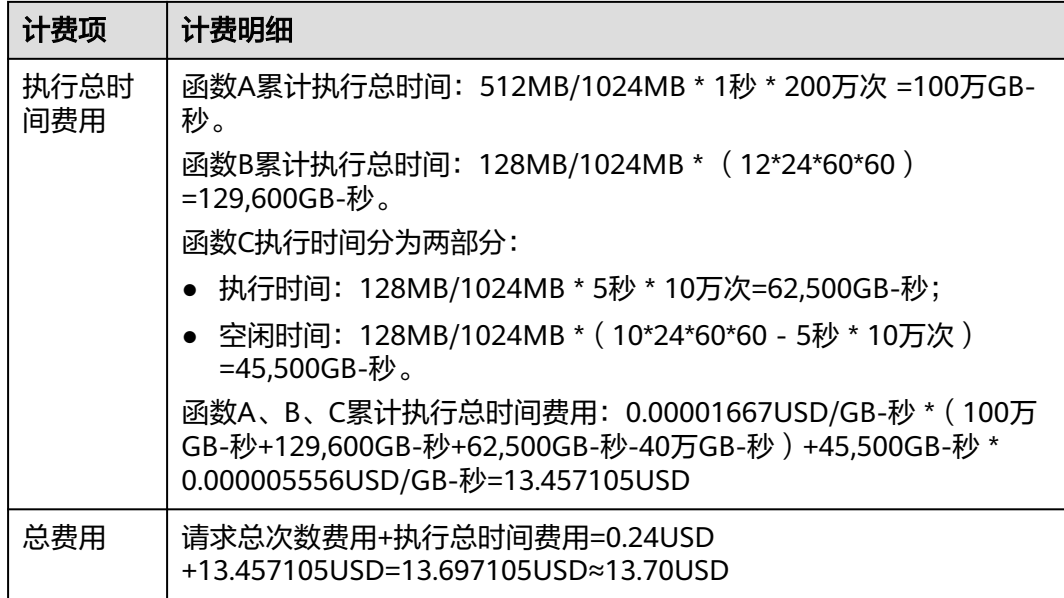

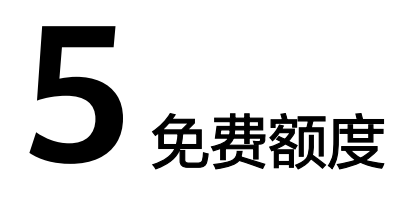

<span id="page-12-0"></span>每个月您都能免费使用一定额度的函数工作流服务,免费额度是子主账户共同使用。

- 请求次数:每月100万次的免费请求。
- 计量时间:每月400,000GB-秒的免费执行时间。如果函数内存规格为1GB时,免 费额度为400,000秒,如果函数内存规格为512MB时,免费额度为800,000秒,其 它内存规格以此类推。

说明

- 免费额度不会按月累积,在每个自然月开始时,上月未使用的免费额度清零,重新计 算。
- 当函数是预留实例模式且开启空闲模式时,在预留实例生命周期内中,空闲时间产生的 计量时间不包含在每月400,000GB-秒的免费额度里。
- 表**5-1**显示了函数工作流配置不同内存规格时的免费执行秒数。

#### 表 **5-1** 免费执行秒数

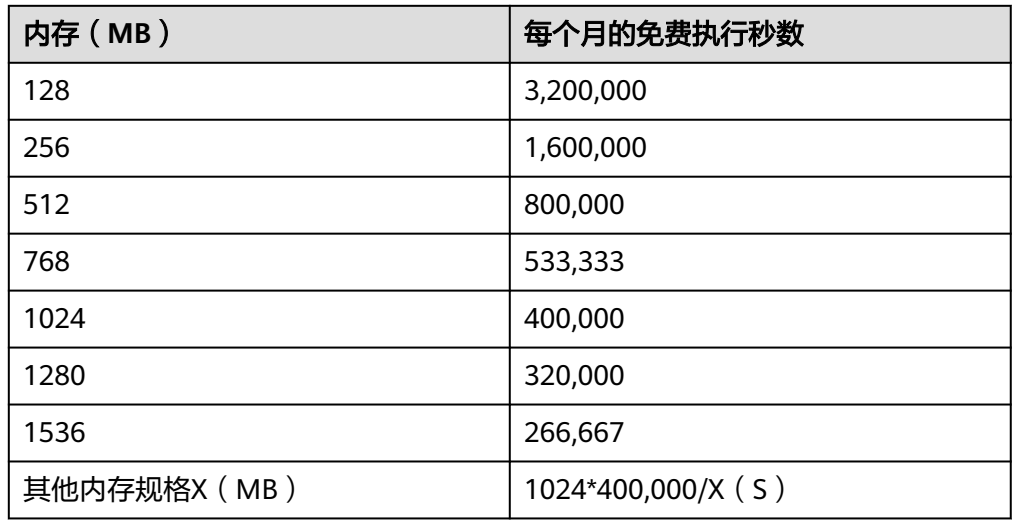

# **6** 续费

<span id="page-13-0"></span>如需续费,请在管理控制台"续费管理"页面进行续费操作,如<mark>图6-1</mark>所示。详细操作 请参[考续费管理](https://support.huaweicloud.com/intl/zh-cn/usermanual-billing/renewals_topic_10000000.html)。

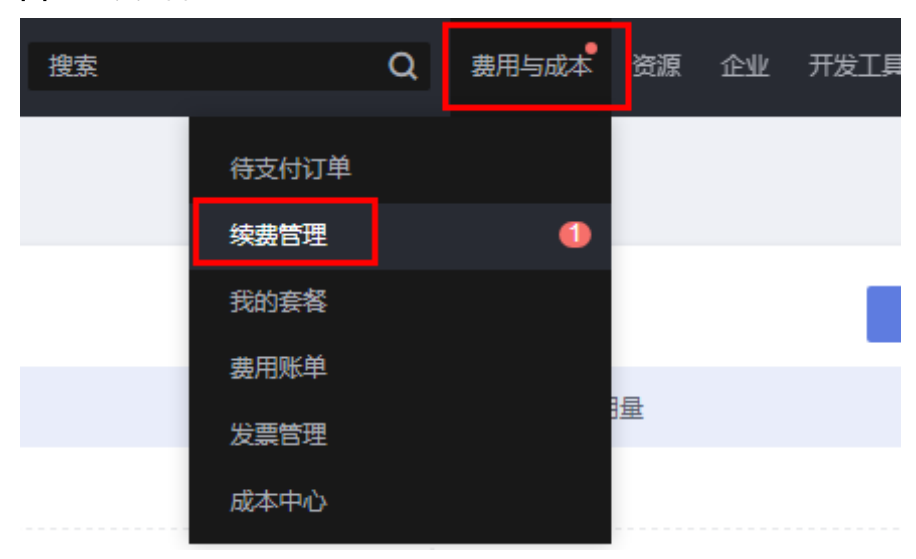

图 **6-1** 续费管理

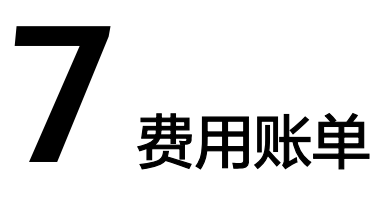

<span id="page-14-0"></span>您可以在"费用中心 > 账单管理"查看资源的费用账单,以了解函数工作流在某个时 间段的使用量和计费信息。

账单上报周期

函数工作流会按天结算周期上报使用量到计费系统进行结算,具体扣费规则可以参考 [按需产品出账说明。](https://support.huaweicloud.com/intl/zh-cn/usermanual-billing/bills-topic_0000010.html)

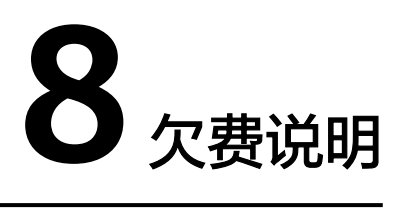

<span id="page-15-0"></span>您使用函数工作流时,账户的可用额度小于待结算的账单,即被判定为账户欠费。欠 费后,可能会影响您的服务资源的正常运行,请及时充值。

当账号进入欠费状态时,需要在约定时间内支付欠款,详细操作请参[考普通华为云客](https://support.huaweicloud.com/intl/zh-cn/usermanual-billing/repay_topic_000000001.html) [户如何还款\(后付费\)。](https://support.huaweicloud.com/intl/zh-cn/usermanual-billing/repay_topic_000000001.html)

### 欠费原因

在按需计费模式下账户的余额不足。

#### 欠费影响

欠费后,您无法创建、执行函数及对资源执行任何操作。

#### 避免和处理欠费

您在欠费后需要及时充值,详细操作请参[见账户充值](https://support.huaweicloud.com/intl/zh-cn/usermanual-billing/zh-cn_topic_0031465732.html)。

若相关函数或函数流不再使用,您可以将它们删除,避免不必要的扣费。

您可以在"费用中心 > 总览"页面设置"可用额度预警"功能。当可用额度、通用代 金券和现金券的总额度低于预警阈值时,系统自动发送短信和邮件提醒。

当产生欠费后,请您及时充值使可用额度大于0。

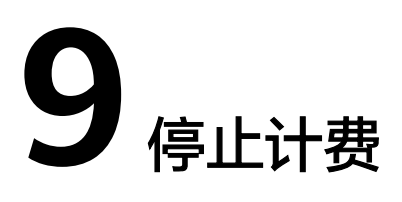

对于不使用的函数或函数流请您及时删除,避免后续继续产生费用。

## <span id="page-16-0"></span>通过账单查找函数工作流资源并停止计费

步骤1 登录管理控制台,在顶部菜单栏中选择"费用与成本 > 费用账单"。

图 **9-1** 费用账单

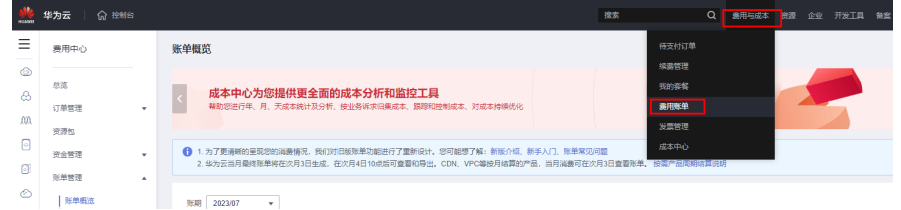

步骤**2** 选择"流水和明细账单 > 明细账单",在如下图**9-2**所示红框位置复制资源名称。

#### 图 **9-2** 复制资源名称

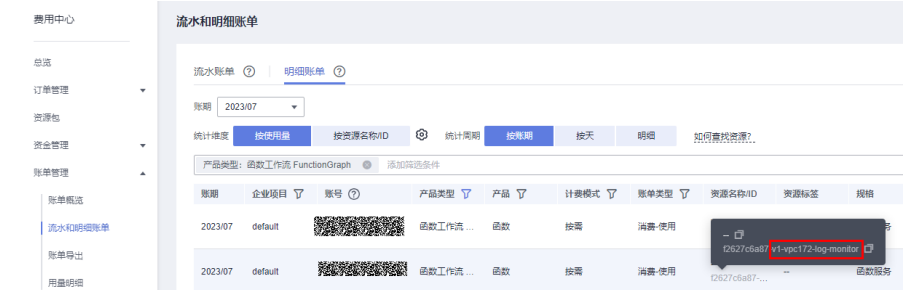

步骤**3** 在管理控制台左侧导航栏,选择"计算 > 函数工作流 FunctionGraph",选择资源所 在区域,然后进入函数列表。

#### 图 **9-3** 函数列表

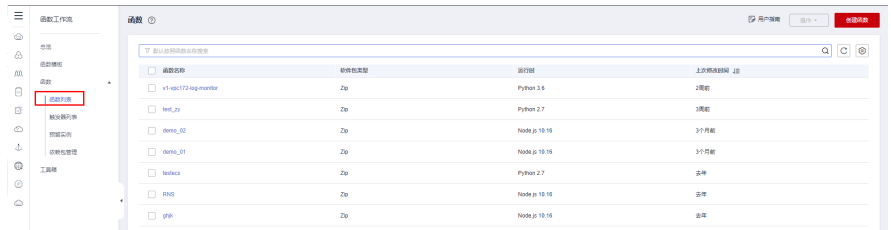

步骤**4** 在右侧搜索框中将[步骤](#page-16-0)**2**复制的资源名称粘贴过来(搜索框默认按照函数名称搜索), 单击 Q 图标即可查找到该资源。

#### 图 **9-4** 查找资源

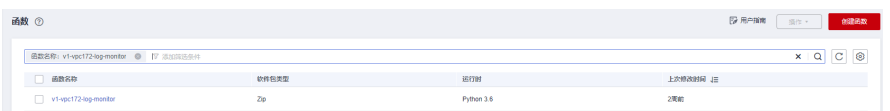

步骤**5** 鼠标放置函数资源所在行,点击最右侧 图标选择删除即可。

# 图 **9-5** 删除资源

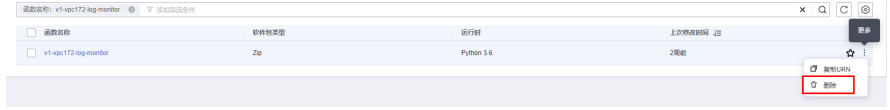

**----**结束

# **10** 计费 **FAQ**

<span id="page-18-0"></span>函数计费中的调用次数,是某一账号下在不同 **region** 的所有函数的调用次数总和 吗?

详情请参[见函数计费中的调用次数](https://support.huaweicloud.com/intl/zh-cn/functiongraph_faq/functiongraph_03_0854.html)。